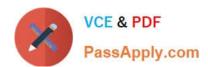

# 70-496<sup>Q&As</sup>

Administering Visual Studio Team Foundation Server 2012

# Pass Microsoft 70-496 Exam with 100% Guarantee

Free Download Real Questions & Answers PDF and VCE file from:

https://www.passapply.com/70-496.html

100% Passing Guarantee 100% Money Back Assurance

Following Questions and Answers are all new published by Microsoft
Official Exam Center

- Instant Download After Purchase
- 100% Money Back Guarantee
- 365 Days Free Update
- 800,000+ Satisfied Customers

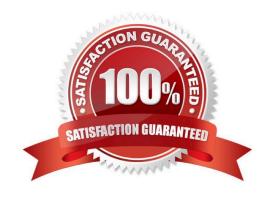

# VCE & PDF PassApply.com

#### https://www.passapply.com/70-496.html

2021 Latest passapply 70-496 PDF and VCE dumps Download

#### **QUESTION 1**

Your network environment includes a Microsoft Visual Studio Team Foundation Server (TFS) 2012 server. You create a new build definition and select the Continuous Integration trigger. The build definition runs a build verification test.

You discover that the build fails because the build verification test has not passed, even though compilation of the source code succeeds. You need to prevent further check-ins until the code passes the build verification test and the build

succeeds.

What should you do?

- A. Enable the Builds check-in policy.
- B. Configure the build definition\\'s source control folders to be read-only for the other developers.
- C. Enable the Testing check-in policy. Select the same test that is used as the build verification test to be run and passed for the check-in to succeed.
- D. Configure the server-side check-in event handler to roll back if the earlier build has failed.

Correct Answer: A

#### **QUESTION 2**

Your network environment includes a Microsoft Visual Studio Team Foundation Server (TFS) 2012 server.

You need to view performance data related to client connections and commands being executed against the TFS server.

What should you do?

- A. Browse to http: 8080/tfs/teamfoundation/administration/ v3.0/ warehousecontrolservice.asmx and select Processing Status.
- B. Use the TFS Administration Console to view the TFS logs.
- C. Query the tbl\_ClientEvent table in each TFS Team Project Collection database.
- D. Query the tbl\_Command table in each TFS Team Project Collection database.

Correct Answer: D

#### **QUESTION 3**

Your network environment includes a single Microsoft Visual Studio Team Foundation Server (TFS) 2012 server.

You are using the Default Template to build a solution that will be debugged by using IntelliTrace.

You need to ensure that symbols will be available to IntelliTrace for each build.

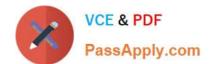

2021 Latest passapply 70-496 PDF and VCE dumps Download

Which three actions should you perform? (Each correct answer presents part of the solution. Choose three.)

- A. Update the build definition to set IndexSources to True.
- B. Set up a UNC path to the symbol location (for example, \\sharename\\symbols) and grant Full Control permissions to the user account under which the build agent is running.
- C. Configure the build trigger for Continuous Integration.
- D. Add the UNC path to the build\\'s list of working folders.
- E. Update the build definition by configuring the UNC path to Publish Symbols.

Correct Answer: ABC

#### **QUESTION 4**

Your team uses Microsoft Visual Studio Team Foundation Server (TFS) to manage automated builds.

You need to make modifications to one of your build definitions. You want your team to be able to queue new builds, but you want those builds to run only after you complete your changes.

Which three actions should you perform in sequence? To answer, move the appropriate actions from the list of actions to the answer area and arrange them in the correct order.

Select and Place:

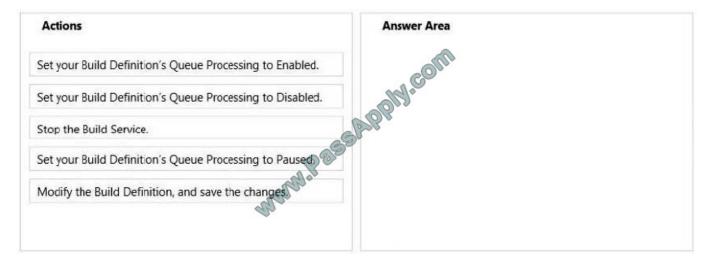

Correct Answer:

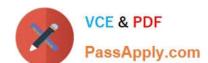

2021 Latest passapply 70-496 PDF and VCE dumps Download

| Actions                                                | Answer Area                                               |
|--------------------------------------------------------|-----------------------------------------------------------|
|                                                        | Set your Build Definition's Queue Processing to Disabled. |
|                                                        | Modify the Build Definition, and save the changes.        |
| Stop the Build Service.                                | Set your Build Definition's Queue Processing to Enabled.  |
| Set your Build Definition's Queue Processing to Paused |                                                           |
| mann.                                                  |                                                           |
|                                                        |                                                           |

#### **QUESTION 5**

Your network environment includes a Microsoft Visual Studio Team Foundation Server (TFS) 2012 server named TFS1. SharePoint and Reporting Services components are also installed and configured for TFS on the same server.

You need to be able to access the SharePoint Project Portal from the TFS server by using the following URL: http://tfs.fabrikam.com.

What should you do?

- A. From the TFS Administration Console, edit the SharePoint Web Application URL.
- B. From Visual Studio Team Explorer, edit the portal settings.
- C. Run the TFSC0nflg.exe SharePointportal command.
- D. From the SharePoint Central Administration website, configure the Alternate Access Mappings.

Correct Answer: D

#### **QUESTION 6**

Your network environment includes a Microsoft Visual Studio Team Foundation Server (TFS) 2012 server named Server1, which has a single team project collection containing a number of team projects.

You want to outsource some projects to a third-party development team that will connect to Server1 by using a virtual private network (VPN).

You need to ensure that only the projects the team has access to are available in their team project collection.

Which two actions should you perform? (Each correct answer presents part of the solution. Choose two.)

A. In the TFS Administration Console, select Clone team project collection.

# VCE & PDF PassApply.com

#### https://www.passapply.com/70-496.html

2021 Latest passapply 70-496 PDF and VCE dumps Download

- B. Use the TFSConfig.exe collection /attach CollectionDB: ServerName; DatabaseName /clone command to make a copy of the existing team project collection.
- C. Use the TFSConfiq.exe collection /attach CollectionDB: ServerName;DatabaseName command to make a copy of the existing team project collection.
- D. In the TFS Administration Console, create a new empty team project collection.
- E. Use the TFS Integration Platform to copy the required team projects to the new team project collection.
- F. In the TFS Administration Console, for both the original and cloned team project collections, delete the team projects the respective teams do not need.

Correct Answer: DE

#### **QUESTION 7**

Your network environment includes a Microsoft Visual Studio Team Foundation Server (TFS) 2012 server. Your development team uses Visual Studio 2012.

You store specialized design files within your Visual Studio solution by using version control. These design files are stored in a proprietary binary format and use the filename extension .dzn.

You need to meet the following requirements:

Ensure that all developers can modify these design files.

Prevent multiple check-outs on all .dzn files.

Ensure that all other file types can be edited by multiple developers at the same time.

What should you do?

- A. Within the Source Control Explorer, right-click each .dzn file and uncheck the Allow multiple check outs option.
- B. Add a new file type for .dzn to the Team Project Source Control Settings and clear the Enable file merging and multiple check out checkbox.
- C. Within the Visual Studio Options dialog box for Source Control, add the .dzn extension to the Prevent multiple checkouts for the following file types list in the Visual Studio Team Foundation server node.
- D. Add a new file type for .dzn to the Team Project Collection Source Control Settings and clear the Enable file merging and multiple check out checkbox.

Correct Answer: D

#### **QUESTION 8**

Your network environment includes a Microsoft Visual Studio Team Foundation Server (TFS) 2012 server. All requests

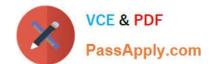

2021 Latest passapply 70-496 PDF and VCE dumps Download

pass through an HTTP proxy before reaching users.

You need to allow access to the server over HTTPS for remote workers.

Which two actions should you perform? (Each correct answer presents part of the solution. Choose two.)

- A. Configure Basic authentication.
- B. Configure SSL.
- C. Configure Kerberos authentication.
- D. Add the users to the user identities in Internet Information Services (IIS).
- E. Configure a TFS proxy server.

Correct Answer: AB

#### **QUESTION 9**

Your network environment includes a Team Foundation Server (TFS) 2012 named TFS1 that contains two project collections named PC1 and PC2. A build server named Bi is configured with a build controller named C1 and an agent named

A1 that runs build definitions created in Pd.

A development team wants to create a gated check-in build definition on PC2.

You need to perform a supported infrastructure enhancement to run PC2 build definitions.

What should you do?

A.

Add a new build server (B2).

On the B2 build server, migrate controller C1 and install a new controller (C2) that connects to the PC2 project collection.

On the Bi build server, configure a second build agent (A2) that uses the C2 controller.

В.

Add a new build server (B2).

On the B2 build server, install a build controller (C2) that connects to the PC2 project collection.

On the B2 build server, configure a second build agent (A2) that uses the C2 controller.

C.

On the Bi build server, configure the C1 controller to connect to project collections PC1 and PC2.

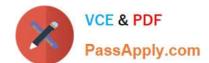

2021 Latest passapply 70-496 PDF and VCE dumps Download

On the Bi build server, update the Al agent to use controllers C1 and C2.

D.

On the Bi build server, configure the C1 controller to connect to project collections PC1 and PC2.

On the Bi build server, configure a second build agent (A2) that uses the C2 controller.

Correct Answer: B

#### **QUESTION 10**

Your organization uses a Microsoft Visual Studio Team Foundation Server (TFS) 2010 environment on a Windows Server 2008 R2 SP1 server.

The Windows Server 2008 R2 SP1 server has a SQL Server 2008 R2 environment, as well as a Microsoft Office SharePoint Foundation 2010 environment. Your organization wants to perform an in-place upgrade to the 2013 version of TFS.

You need to prepare the environment to meet the minimum requirements for the upgrade.

What should you do?

- A. Upgrade SQL Server to SQL Server 2012 SP1.
- B. Add a test lab server.
- C. Upgrade the SharePoint Server to Microsoft Office SharePoint Server 2013, Enterprise edition.
- D. Upgrade all tiers to Windows Server 2012.

Correct Answer: C

http://msdn.microsoft.com/en-us/library/ff803410(v=vs.100).aspx

#### **QUESTION 11**

You have a newly installed Microsoft Visual Studio Team Foundation Server (TFS). Both TFS and SQL server are installed on the same server. The SQL server installation includes the database engine component only. You need to utilize all available TFS Reporting features.

Which two actions should you perform? Each correct answer presents part of the solution.

- A. Install SQL Analysis Services.
- B. Enable Data Quality Services.
- C. Install SQL Server Reporting Services.
- D. Install SQL Server Client Tools Connectivity.

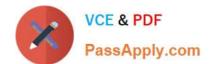

2021 Latest passapply 70-496 PDF and VCE dumps Download

Correct Answer: AC

http://msdn.microsoft.com/en-us/library/dd578652.aspx

#### **QUESTION 12**

Your network environment includes a Microsoft Visual Studio Team Foundation Server (TFS) 2012 server.

A developer has left the company and still has files checked out. The developer's computer is no longer available to undo the checkouts.

You need to undo any checked-out files for the user. You also need to delete the user's workspace.

What should you do? (To answer, move the three appropriate actions from the list of actions to the answer area and arrange them in the correct order.)

#### Select and Place:

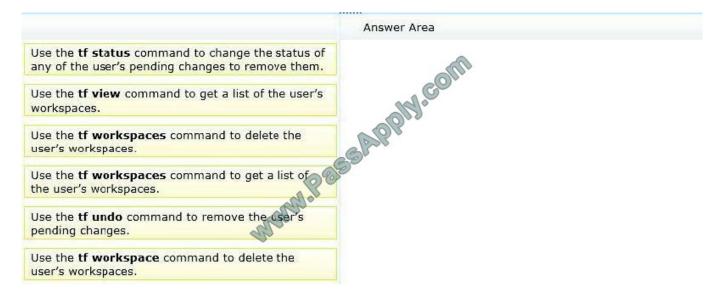

#### Correct Answer:

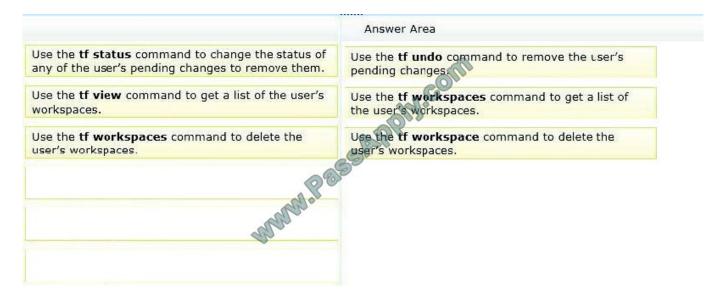

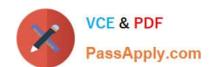

# https://www.passapply.com/70-496.html 2021 Latest passapply 70-496 PDF and VCE dumps Download

Latest 70-496 Dumps

<u>70-496 VCE Dumps</u>

70-496 Braindumps

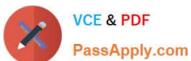

To Read the Whole Q&As, please purchase the Complete Version from Our website.

# Try our product!

100% Guaranteed Success

100% Money Back Guarantee

365 Days Free Update

**Instant Download After Purchase** 

24x7 Customer Support

Average 99.9% Success Rate

More than 800,000 Satisfied Customers Worldwide

Multi-Platform capabilities - Windows, Mac, Android, iPhone, iPod, iPad, Kindle

We provide exam PDF and VCE of Cisco, Microsoft, IBM, CompTIA, Oracle and other IT Certifications. You can view Vendor list of All Certification Exams offered:

https://www.passapply.com/allproducts

## **Need Help**

Please provide as much detail as possible so we can best assist you. To update a previously submitted ticket:

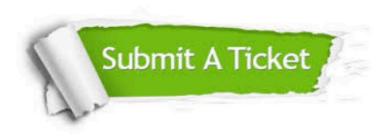

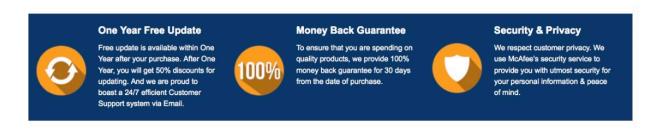

Any charges made through this site will appear as Global Simulators Limited.

All trademarks are the property of their respective owners.

Copyright © passapply, All Rights Reserved.